# Variateurs LUST CDD & CDE

Utilisation avec module de communication Profibus (CM-DPV1)

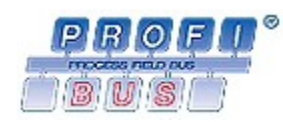

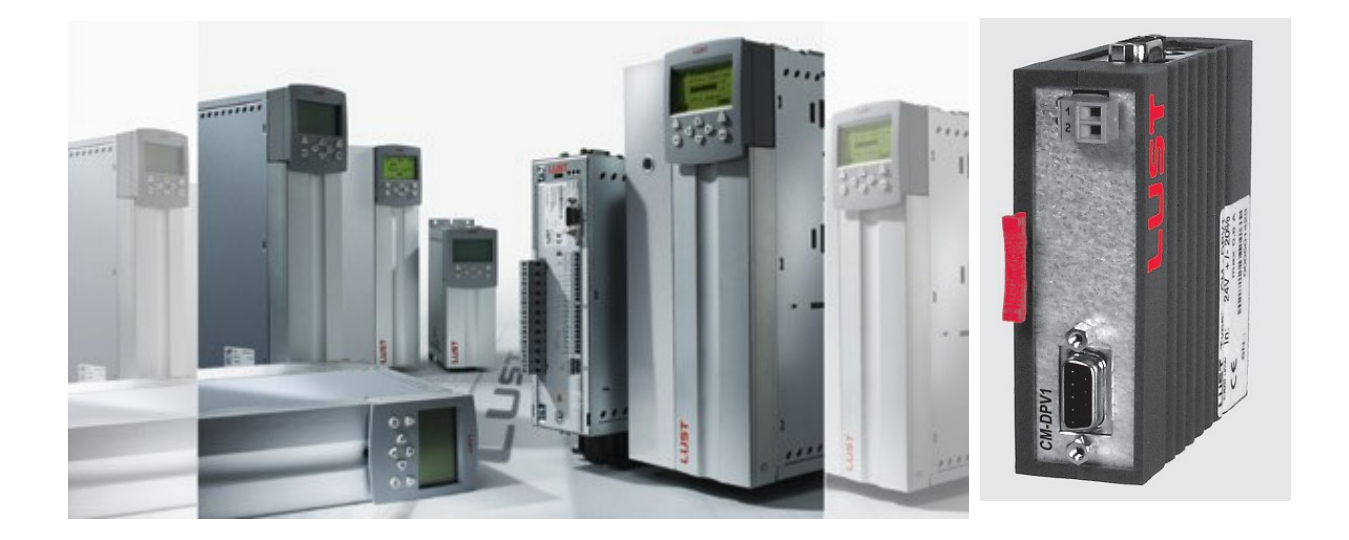

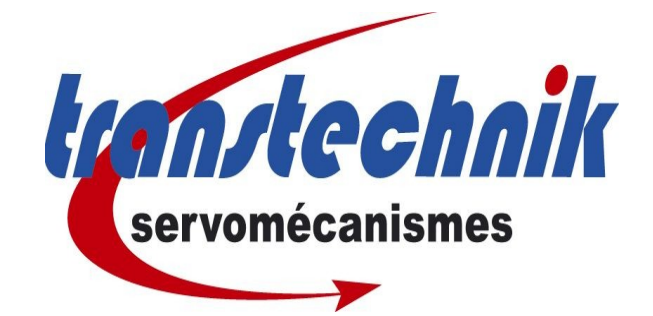

*Révision 1.1*

*Dernière mise à jour : 21/09/09*

*Auteur : MG*

#### Sommaire

Ce manuel a pour but de vous aider à comprendre, paramétrer et utiliser les variateurs CDD et CDE pilotés en Profibus. Cette notice explicative ne décrit pas toutes les fonctionnalités du protocole Profibus, mais permet une utilisation rapide des variateurs. Ce manuel part du principe que l'utilisation de Drive Manager est maîtrisée.

# **Table des matières**

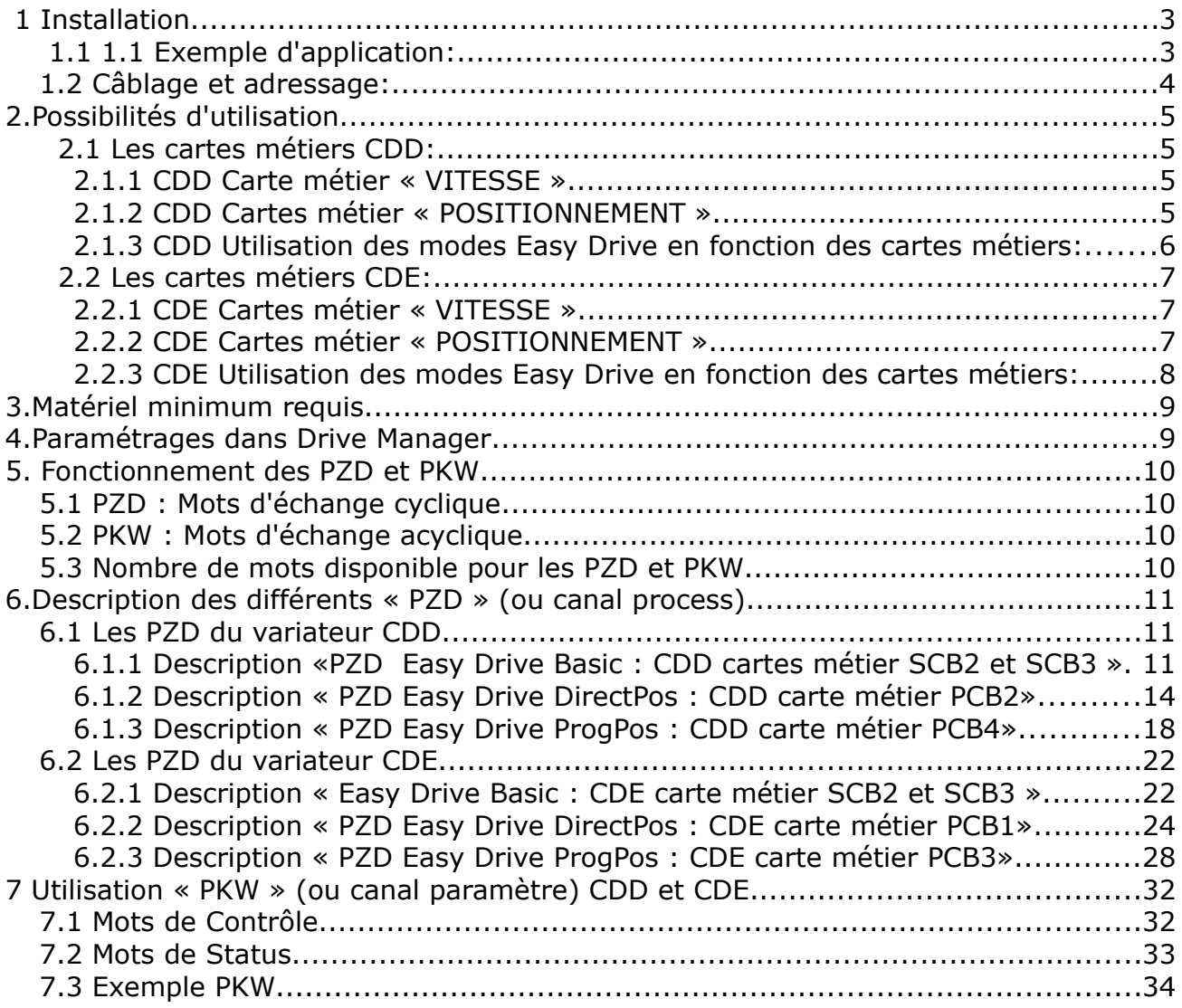

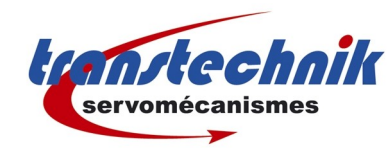

# **1 Installation**

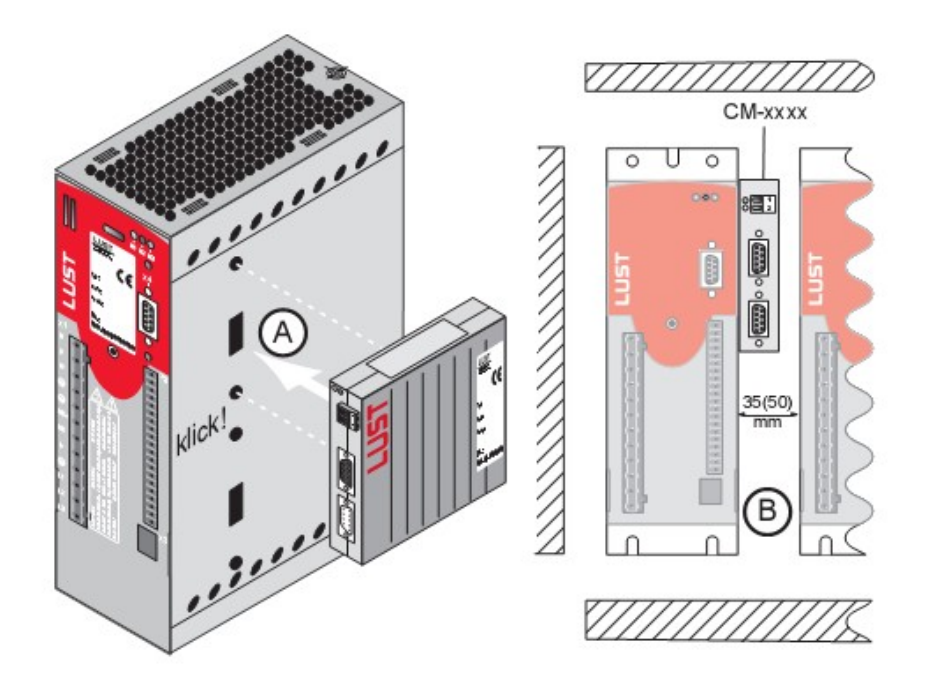

# 1.1 1.1 Exemple d'application:

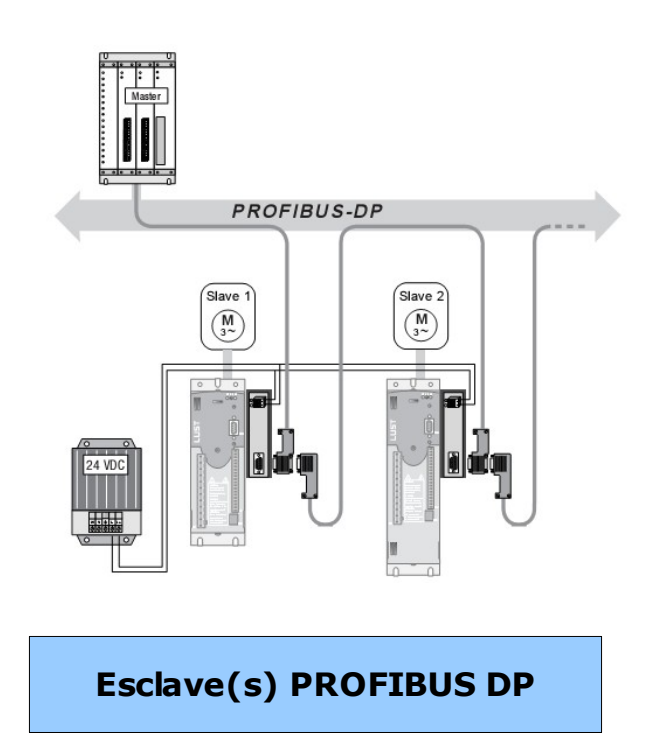

# **1.2 Câblage et adressage:**

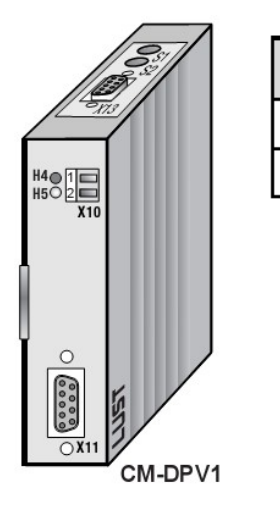

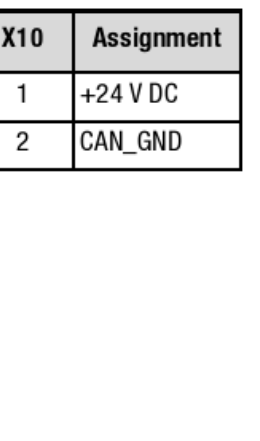

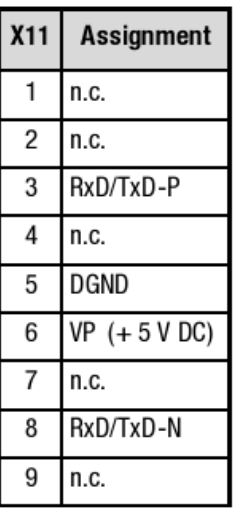

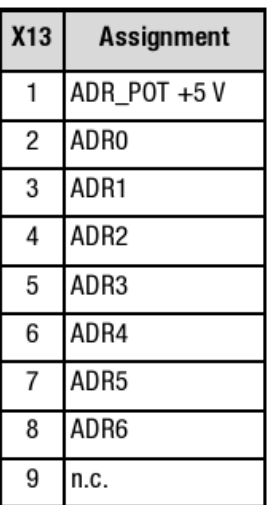

# **Remarque:**

Le module CM DPV1 permet d'alimenter en 5Vdc un « Dongle Profibus ».

L'adresse Profibus peut se déclarer de deux façons:

1-Adressage Physique:

L'adresse est renseignée en hexadécimal.

Par exemple si  $Sw1 = 1$  &  $Sw2 = 2$  -> adresse = 12 (hex) = 18 (déc)

2-Adressage par soft (préconisé par Transtechnik).

Voir le chapitre « paramétrage dans Drive Manager »

*Remarque importante: Après avoir sélectionné une nouvelle adresse Profibus, vous devez sauvegarder puis re-démarrer le variateur afin que la nouvelle adresse Profibus soit prise en compte.*

# **2.Possibilités d'utilisation**

Les variateurs CDD et CDE peuvent être utilisés pour différentes applications, en fonction de la carte métier utilisée.

## **2.1 Les cartes métiers CDD:**

## **2.1.1 CDD Carte métier « VITESSE »**

•  $SCB$  2 = Régulation de vitesse par référence  $+/-10V$ , commande par bus de terrain.

Cette carte métier permet de piloter le variateur en +/-10V (ou par Profibus), mais permet aussi d'utiliser certaines fonctions via la communication (Mise ss couple, inversion sens…)

# **2.1.2 CDD Cartes métier « POSITIONNEMENT »**

• PCB  $1 = \times$  Arbre Electrique »

Cette carte métier permet de piloter le variateur en suiveur par rapport à un autre axe. L'utilisation avec un bus de terrain est très rare, par conséquent le fonctionnement en profibus ne sera pas expliqué dans cette notice. Veuillez vous reporter à la documentation du module profibus présent sur le CD fournit avec le matériel.

• PCB  $2$  = Positionnement, référence et commande par bus de terrain.

Cette carte métier permet de piloter le variateur en positionnement et de lancer le mouvement (en absolu et relatif).

• PCB  $3$  = Mode bit connect, commande par bus de terrain.

Cette carte métier permet de piloter le variateur en positionnement, les déplacements étant programmés dans le variateur et les mouvements commandés par codage de bit en Profibus. L'utilisation avec un bus de terrain est très rare, par conséquent le fonctionnement en profibus ne sera pas expliqué dans cette notice. Veuillez vous reporter à la documentation du module profibus présent sur le CD fournit avec le matériel.

 $PCB_4$  = Positionnement, programmation libre, commande par bus de terrain.

Cette carte métier permet de piloter le variateur en positionnement, en lançant le programme réalisé dans le variateur. Différentes informations peuvent être envoyées du CDD vers le Maître.

#### **2.1.3 CDD Utilisation des modes Easy Drive en fonction des cartes métiers:**

• PZD EasyDrive Basic:

SCB\_2: Contrôle vitesse, référence +/-10V, Contrôle via Profibus

SCB\_3: Contrôle vitesse, Vitesses fixes, Contrôle via Profibus

- SCB\_4: Contrôle vitesse, Entrées pulses , Contrôle via Profibus
- SCB\_5: Contrôle vitesse, référence et Contrôle via Profibus
	- EasyDrive DirectPos:

PCB\_2: Positionnement, référence et Contrôle via Profibus

• EasyDrive ProgPos:

PCB\_4: Positionnement, PLC interne variateur, Contrôle via Profibus

• EasyDrive TablePos:

PCB\_3: Positionnement, Table de positions, Contrôle via Profibus

• EasyDrive SyncPos:

PCB\_1: Arbre Électrique, Contrôle via Profibus

#### **Les 2 modes les plus couramment utilisés sont:**

• EasyDrive DirectPos

Ce mode permet d'avoir un accès direct (par les PZD) à la consigne de position et à la position actuelle. Il suffit d'écrire la position à atteindre et d'activer un bit « Start Mouvement » et le moteur se déplace à la position demandé. Le mouvement peut être absolu ou relatif suivant l'état d'un bit du mot de Contrôle.

• EasyDrive ProgPos

Ce mode permet à la fois d'utiliser le PLC interne du variateur et d'échanger des informations avec un automate par profibus. Il est généralement utilisé dans des applications un peu spécifique où le PLC interne du variateur peut se révéler très utile.

*Rappel: Les modes EasyDrive TablePos et EasyDrive SyncPos ne sont pas expliqués dans cette notice, veuillez vous reportez au manuel du module Profibus DPVM1.* 

# **2.2 Les cartes métiers CDE:**

#### **2.2.1 CDE Cartes métier « VITESSE »**

- $SCB$  2 = Régulation de vitesse par présélection de vitesse, commande par bus de terrain. Cette carte métier permet de piloter le variateur en tableau de vitesse sélectionné par Profibus, mais permet aussi d'utiliser certaines fonctions via la communication (Mise ss couple, inversion sens…)
- $\bullet$  SCB 3 = Régulation de vitesse, consigne de vitesse par bus de terrain. Cette carte métier permet de piloter le variateur avec une consigne de vitesse envoyée par Profibus mais permet aussi d'utiliser certaines fonctions via la communication (Mise ss couple, inversion sens…)
- $\bullet$  SCB 4 = Régulation de vitesse, consigne de vitesse par PLC.

Cette carte métier permet de piloter le variateur avec une consigne de vitesse envoyée par le PLC interne. Par exemple, le Profibus permet d'échanger des variables qui seront utilisées dans le "PLC interne".

#### **2.2.2 CDE Cartes métier « POSITIONNEMENT »**

• PCB  $1$  = Positionnement, référence et commande par bus de terrain.

Cette carte métier permet de piloter le variateur en positionnement et de lancer le mouvement (en absolu et relatif).

• PCB  $2$  = Mode bit connect, commande par bus de terrain.

Cette carte métier permet de piloter le variateur en positionnement, les déplacements étant programmés dans le variateur et les mouvements commandés par codage de bit en Profibus.

•  $PCB_3$  = Positionnement, programmation libre, commande par bus de terrain.

Cette carte métier permet de piloter le variateur en positionnement, en lançant le programme réalisé dans le variateur. Différentes informations peuvent être envoyées du CDE vers le Maître.

#### **2.2.3 CDE Utilisation des modes Easy Drive en fonction des cartes métiers:**

- PZD EasyDrive Basic:
- SCB\_2: Speed Contrôle, Vitesses fixes, Contrôle via Profibus
- SCB\_3: Speed Contrôle, référence et Contrôle via Profibus
	- PZD EasyDrive DirectPos
- PCB 1: Positionnement, Pilotage et Contrôle via Profibus
	- PZD EasyDrive TablePos
- PCB\_2: Positionnement, table de positions, Contrôle via Profibus
	- PZD EasyDrive ProgPos
- PCB\_3: Positionnement, Pilotage, Contrôle via Profibus

#### **Les 2 modes les plus couramment utilisés sont:**

• EasyDrive DirectPos

Ce mode permet d'avoir un accès direct (par les PZD) à la consigne de position et à la position actuelle. Il suffit d'écrire la position à atteindre et d'activer un bit « Start Mouvement » et le moteur se déplace à la position demandée. Le mouvement peut être absolu ou relatif suivant l'état d'un bit du mot de Contrôle.

• EasyDrive ProgPos

Ce mode permet à la fois d'utiliser le PLC interne du variateur et d'échanger des informations avec un automate par profibus. Il est généralement utilisé dans des applications un peu spécifique où le PLC interne du variateur peut se révéler très utile.

*Rappel: Le modes EasyDrive TablePos n'est pas expliqué dans cette notice, veuillez vous reportez au manuel du module Profibus DPVM1.* 

# **3.Matériel minimum requis**

Quel que soit le type d'utilisation du variateur en Profibus, il vous faudra obligatoirement un module optionnel Profibus ayant pour référence : Module « CM-DPV1 ,3.0 » avec un software interne V1.65 minimum.

Ces différentes informations sont visibles sur une étiquette sur le côté du module.

De plus, il vous faut aussi le fichier « LU030564.gsd » disponible sur le CD fourni par Transtechnik ou sur le site internet suivant:

<http://drives.lt-i.com/Downloads/4164l2/?cat=254&l=2>

Ce fichier GSD permet de piloter les variateurs CDA, CDB, CDD et CDE. Tous ces variateurs peuvent utiliser cette version de fichier GSD.

*Rappel: Les variateurs LUST C-Line (CDD & CDE) sont « esclaves », il sera nécessaire d'utiliser un automate (ou équivalent) comme « maître PROFIBUS».*

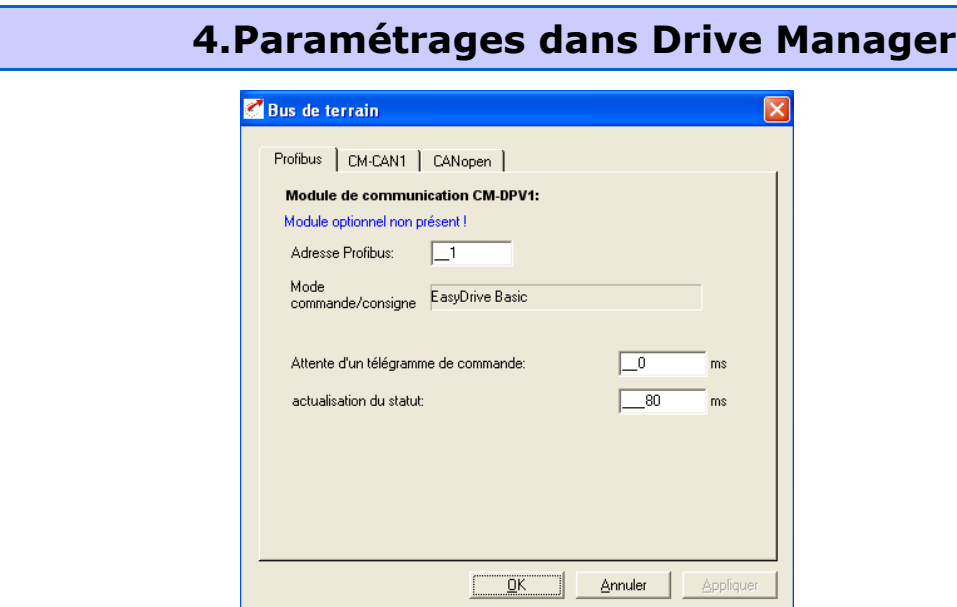

#### *Nota : L'adresse Profibus doit être comprise entre 1 et 126.*

Pour que l'adresse soit prise en compte, il faut sauvegarder les réglages et rebouter l'appareil.

Une fois cette configuration terminée, le variateur est prêt à être piloté en Profibus. Vous pouvez alors tester votre communication Profibus en mettant tout d'abord le module Profibus sous tension et ensuite le variateur. La LED verte du module optionnel doit être fixe et la LED rouge éteinte. Si ce n'est pas le cas, contacter le service technique de Transtechnik.

# **5. Fonctionnement des PZD et PKW**

#### **5.1 PZD : Mots d'échange cyclique**

En Lecture, les PZD servent à échanger les mots de commandes et consignes. En écriture, les PZD servent à échanger les mots d'états et retour de vitesse ou de position.

*Ils permettent de lire ou d'écrire les échanges les plus important. Le temps de cycle dépend de la vitesse, de la longueur du réseau profibus et du nombre d'esclave sur le réseau profibus.*

Enfin, pour tous les « PZD » quel que soit le mode de fonctionnement du variateur, il existe un mot de diagnostic permettant de visualiser l'état de la communication et du variateur.

#### **5.2 PKW : Mots d'échange acyclique**

Les PKW s'utilisent lorsque les paramètres ne sont pas accessibles par un PZD ou lorsque les échanges n'ont pas besoin d'être réalisés à chaque cycle profibus. Par exemple, on peut les utiliser pour écrire une valeur dans une variable H.. ou lire le nombre d'heures de fonctionnement du variateur.

#### **5.3 Nombre de mots disponible pour les PZD et PKW**

Les variateurs LUST de la gamme C-Line utilisent :

- 4 mots de 16 bits pour les PZD en écriture
- 4 mots de 16 bits pour les PZD en lecture
- 4 mots de 16 bits pour les PKW en écriture
- 4 mots de 16 bits pour les PKW en lecture

*Il n'est pas nécessaire d'utiliser tous ces mots, cependant il doit y avoir au moins un PZD ou PKW de configurer pour que la communication profibus soit fonctionnelle.*

#### **6.Description des différents « PZD » (ou canal process)**

En fonction de votre application et de la carte métier utilisée, il vous faudra utiliser différents mots de données appelés « PZD ».

Chaque « PZD » est divisé en au moins 2 mots, un mot « Contrôle Word » pour piloter le variateur et un mot « Status Word » pour visualiser les infos envoyées par le variateur. Pour certain « PZD », il existe un mot « Actual value » permettant de lire la position du moteur.

*Remarque: Les variateurs CDD & CDE travaillent en format Motorola, alors que certains « maîtres » (PC…) travaillent en format Intel. Par conséquent, il n'est pas rare que les octets de poids fort et de poids faible soient inversés.*

#### **6.1 Les PZD du variateur CDD**

#### **6.1.1 Description «PZD Easy Drive Basic : CDD cartes métier SCB2 et SCB3 »**

#### Carte métier SCB 2:

Avec ce PZD, il est possible de commander le moteur +/- 10V par câblage ou par Profibus (avec Paramètre 280= ROPT2). Il est tout de même impératif de conserver l'entrée ENPO par câblage (X2.7).

Après ouverture du fichier GSD dans votre maitre Profibus, vous trouverez 4 mots de « Contrôle » et 4 mots de « Status »

#### Carte métier SCB 3:

La différence de ces cartes métiers réside dans le choix du pilotage. Avec cette carte métier, le pilotage de la vitesse se fait avec des vitesses figées dans le variateur, le choix étant sélectionné par codage de bits (bits 4,5,6).

*D'autres cartes métier peuvent fonctionner avec le mode « Easy Drive Basic » mais cela n'est pas expliqué dans cette notice.*

# ➢ **Mots de contrôle (Contrôle WORD)**

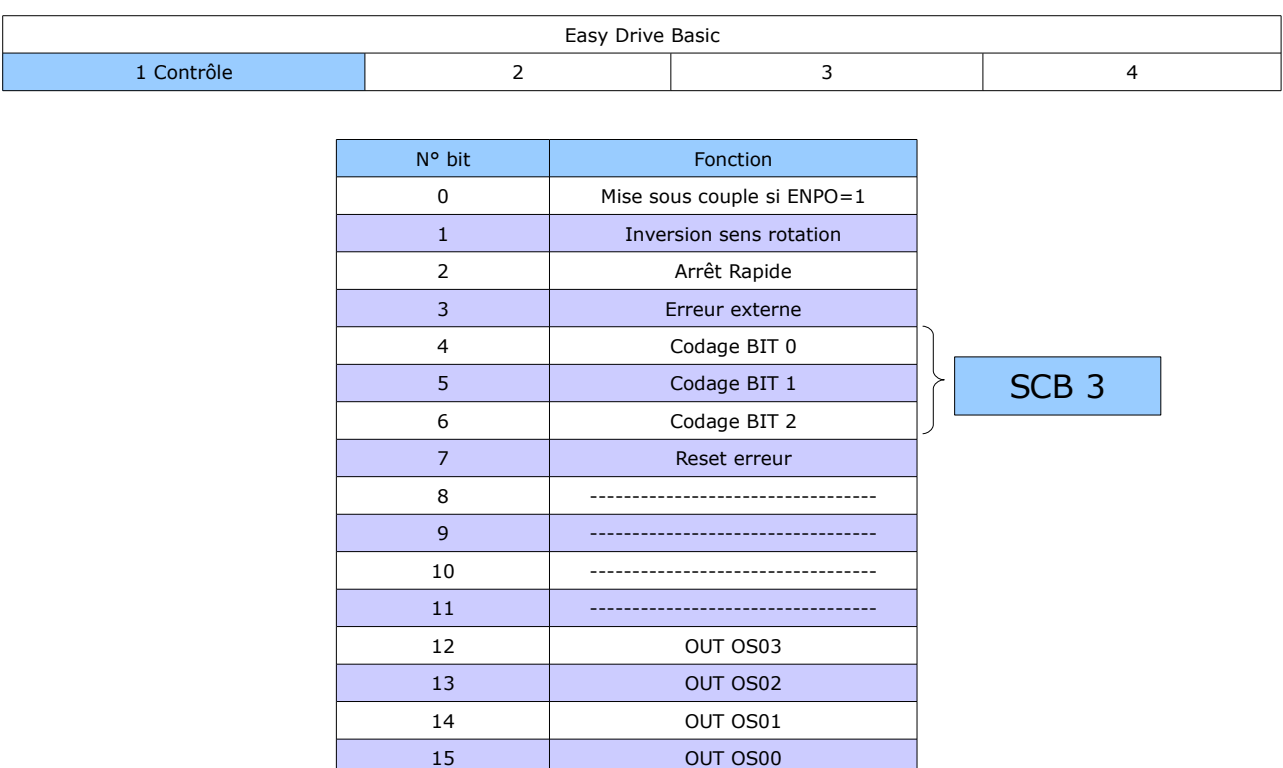

#### ➢ **Contrôle Word 1 (PZD1):**

*Pour piloter les sorties par Profibus, il faut paramétrer celles-ci sur OPTN2 dans la configuration de Drive Manager.*

#### ➢ **Contrôle Word 2 et 3 (PZD2 & PZD3):**

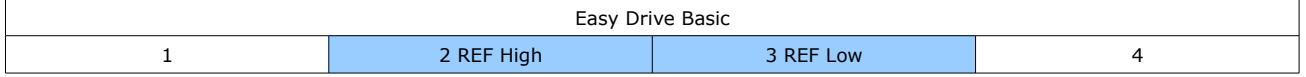

Contrôle Word 2: Mots de 16 bits (Poids fort) permettant d'envoyer la partie entière de la consigne en tr/min (de  $2^{15}$  à  $2^0$ ).

Contrôle Word 3: Mots de 16 bits (Poids faible) permettant d'envoyer la partie décimale de la consigne en tr/min (de  $2^{-1}$  à  $2^{-16}$ ).

Exemple: Pour envoyer 384,75 tr/min:  $CW2 = 2^8 + 2^7$ 

 $CW3 = 2^{-1} + 2^{-2} = 0.75 (0.5 + 0.25)$ 

#### ➢ **Contrôle Word 4 (PZD4):**

Non utilisé dans ce mode

*6.Description des différents « PZD » (ou canal process)* **[12 / 34]**

# ➢ **Mots d'état (Status WORD)**

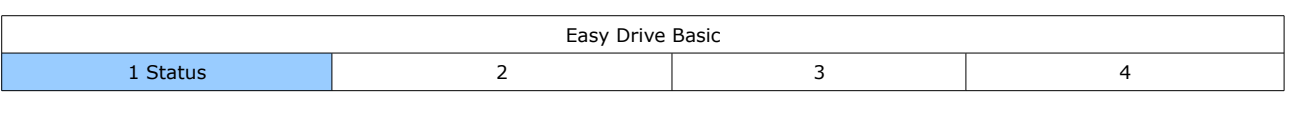

#### ➢ **Status Word 1 (PZD1):**

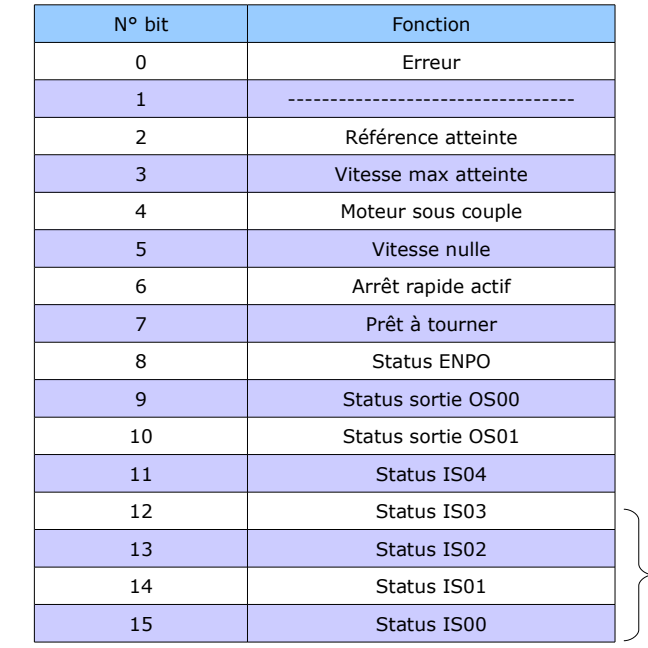

Valider les fonctions OPTN2 sur l'affectation des entrées

#### ➢ **Status Word 2 et 3 (PZD2 & PZD3):**

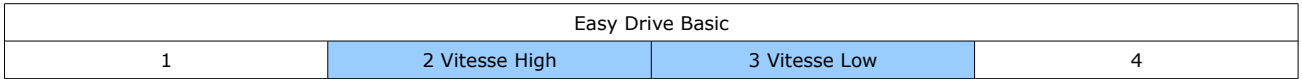

Status Word 2: Mots de 16 bits (Poids fort) permettant de recevoir la partie entière de la consigne en tr/min (de  $2^{15}$  à  $2^0$ ).

Status Word 3: Mots de 16 bits (Poids faible) permettant recevoir la partie décimale de la consigne en tr/min (de  $2^{-1}$  à  $2^{-16}$ ).

Fonctionnement identique que les CW2 et CW3.

#### ➢ **Status Word 4 (PZD4):**

Non utilisé dans ce mode

#### **6.1.2 Description « PZD Easy Drive DirectPos : CDD carte métier PCB2»**

Ce "PZD" permet de lancer une trajectoire à une position donnée et à une vitesse précise. Le mode de mouvement peut être en relatif ou en absolu. Les ordres de départ sont envoyés par Profibus, par contre l'accélération, la décélération et la vitesse sont gérées dans le variateur.

Il n'est pas possible de modifier ces paramètres avec ce PZD, mais il est possible de les modifier en utilisant un PKW .

Numéros de paramètres correspondants dans le variateur :

- **Accélération : Paramètre n° 553**
- **Décélération : Paramètre n° 554**
- **Vitesse : Paramètre n° 552**

Remarque: Toutes ces valeurs sont à envoyer en unité définie par l'utilisateur.

➢ Mots de contrôle (Contrôle WORD)

#### ➢ **Contrôle Word 1 (PZD1)**

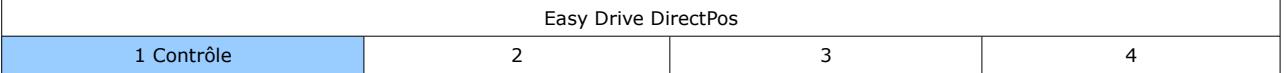

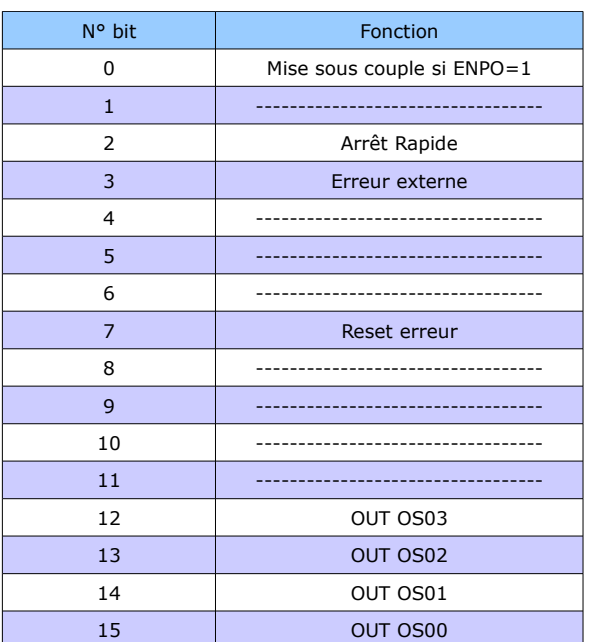

*Pour piloter les sorties par Profibus, il faut paramétrer celles-ci sur OPTN2 dans la configuration de Drive Manager.*

#### ➢ **Contrôle Word 2 (PZD2):**

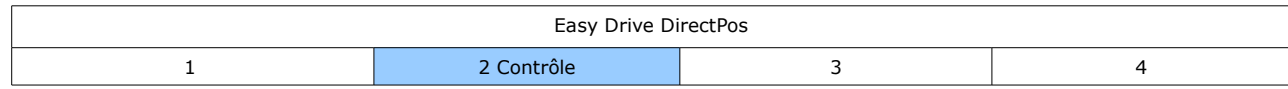

\* Départ cycle en fonction du bit 8 Si bit 8=0 et front montant bit9 Départ Prise Origine. Si bit 8=1 et front montant bit9 Départ cycle mouvement trapèze.

\*\* Type de départ cycle :

Si bit10=0 : Le départ mouvement ne sera pris en compte que lorsque le précédent mouvement sera terminé.

Si bit10=1 : Le départ du mouvement sera pris en compte immédiatement, le mouvement en cours d'exécution sera alors interrompu.

\*\*\* Arrêt avec rampe :

Ce bit permet de stopper l'axe, l'arrêt se fera avec la rampe programmée dans le variateur.

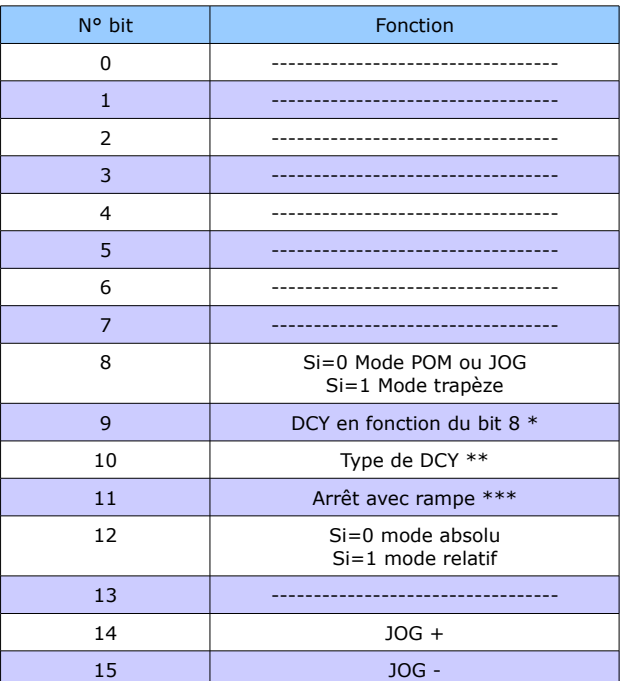

#### ➢ **Contrôle Word 3 et 4 (PZD3 & PZD4):**

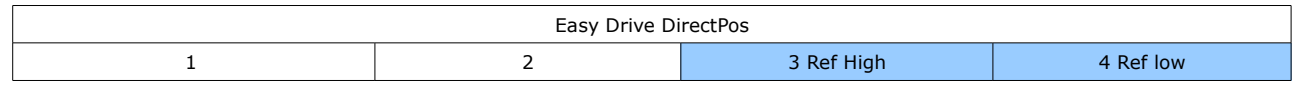

Ces mots permettent de renseigner la position à atteindre. La consigne de position a comme unité l'unité utilisateur (ex mm, deg, rad…) La vitesse sera fixe et renseignée dans le paramètre 552 (en unité utilisateur). Ce paramètre pourra être modifié avec le « PZD » PKW « Canal Paramètre .

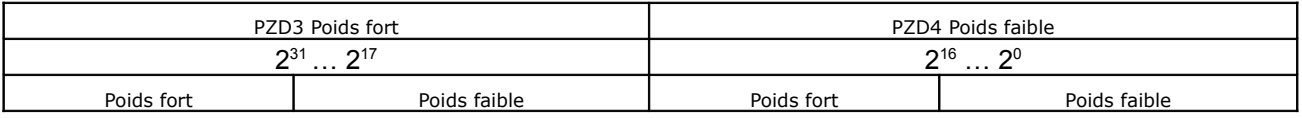

# ➢ Mots d'état (Status WORD)

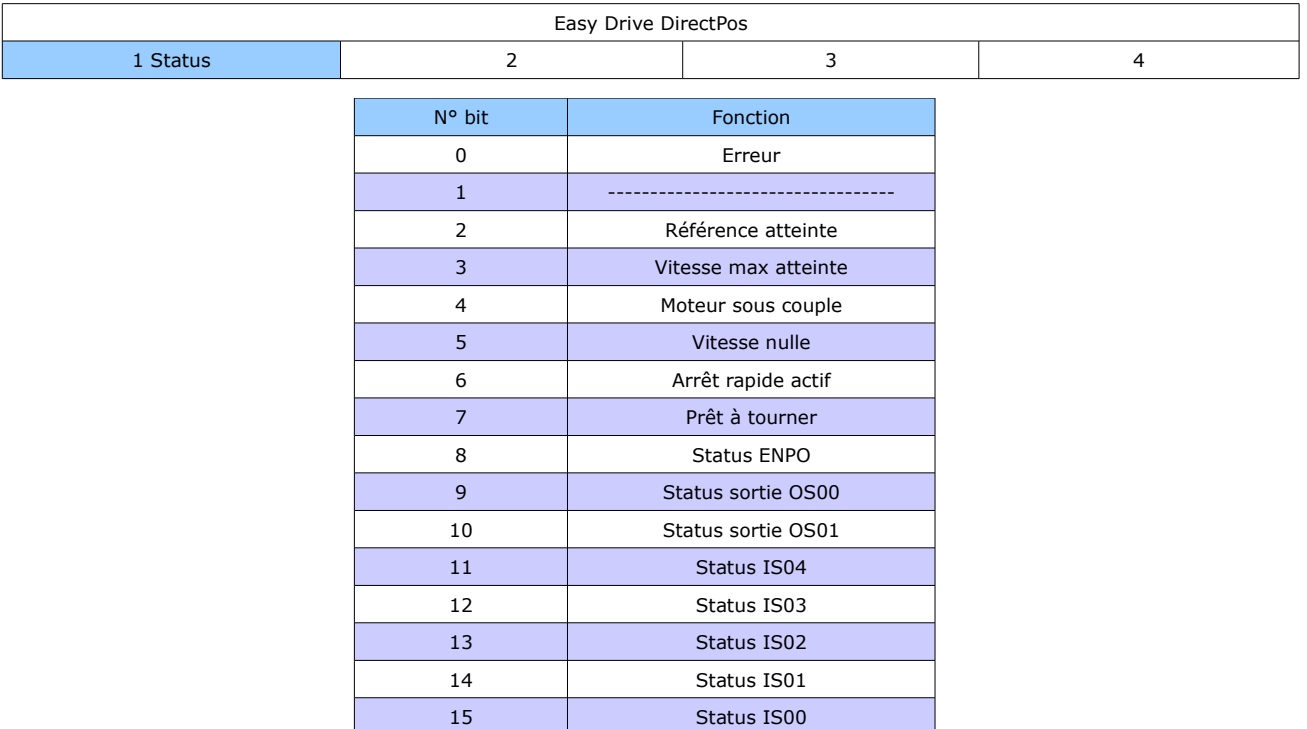

#### ➢ **Status Word 1:**

#### ➢ **Status Word 2:**

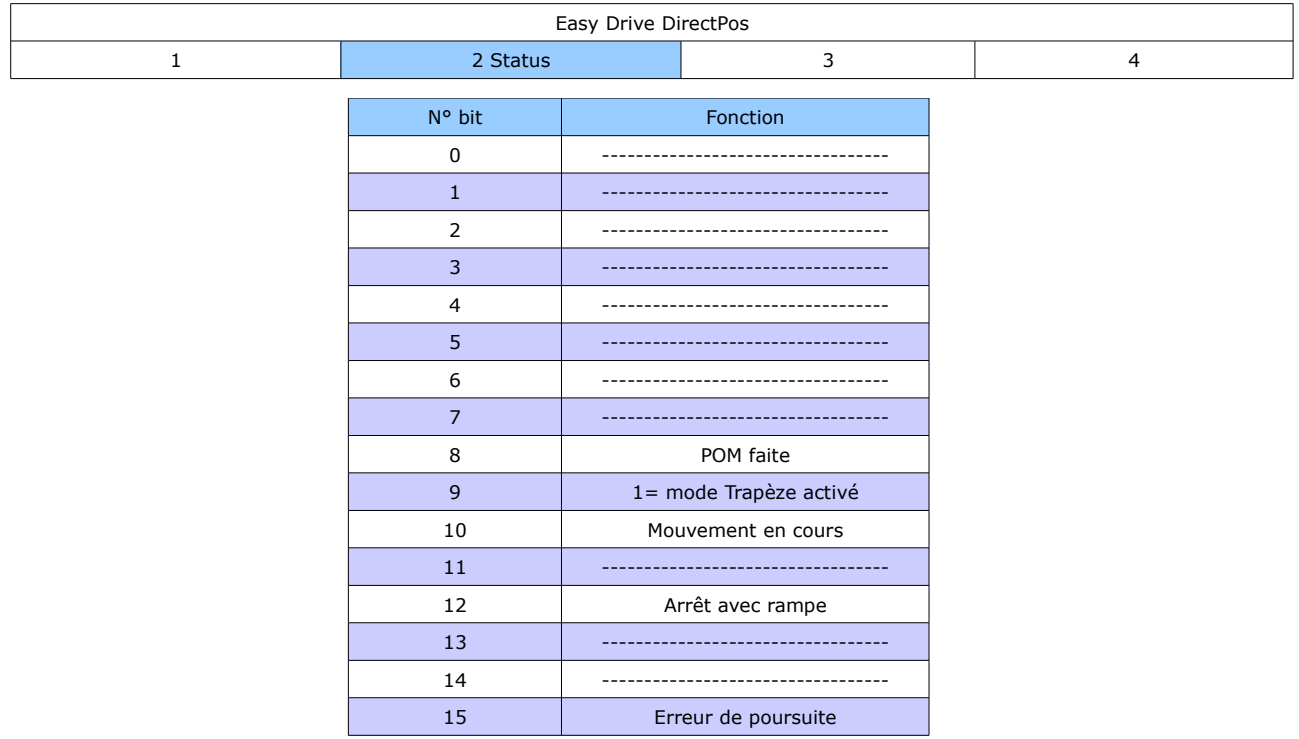

*6.Description des différents « PZD » (ou canal process)* **[16 / 34]**

#### ➢ **Status Word 3 et 4:**

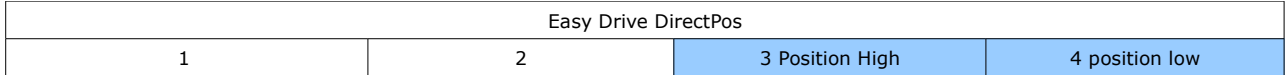

Mots 3 et 4 : Position actuelle

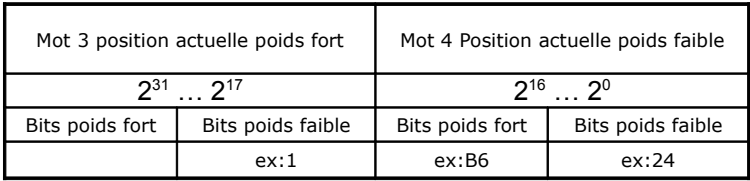

*Exemple : 1B624 h =112164 d*

*La position actuelle de l'axe est de 112164 unités utilisateur.*

#### **6.1.3 Description « PZD Easy Drive ProgPos : CDD carte métier PCB4»**

Ce "PZD" permet de lancer un programme rédigé dans le variateur. En effet, il est possible de lancer un programme interne au variateur via Profibus, les ordres de départ cycle… se faisant par des bits.

De plus, il est possible de récupérer certains bits qui seront définis dans le programme du variateur comme Mvt terminé, tempo écoulé…

Il est aussi possible d'écrire une variable H98 et de récupérer la position de l'axe. Le programme pourra être lancé, soit par le Profibus, soit automatiquement au démarrage du CDD. Ce choix est à déterminer dans le variateur.

#### ➢ Mots de contrôle (Contrôle WORD)

#### ➢ **Contrôle Word 1:**

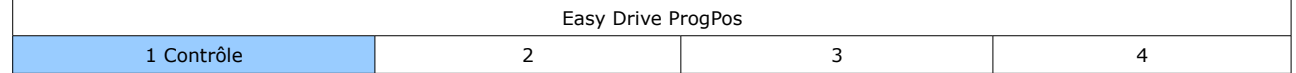

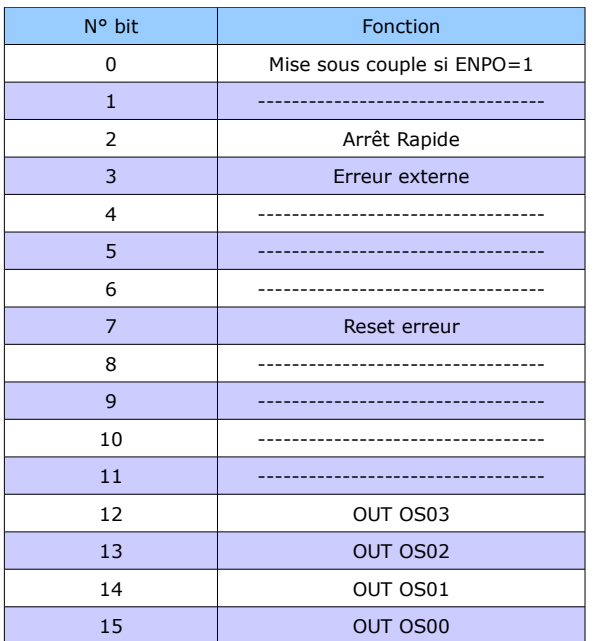

Pour piloter les sorties par Profibus, il faut paramétrer celles-ci sur OPTN2 dans la configuration de Drive Manager.

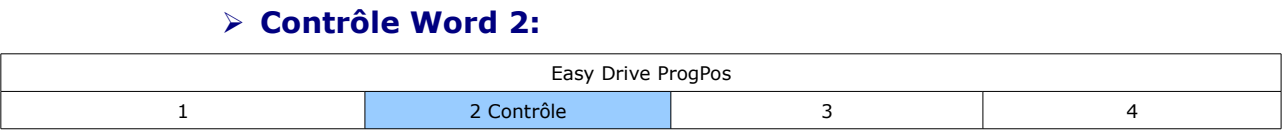

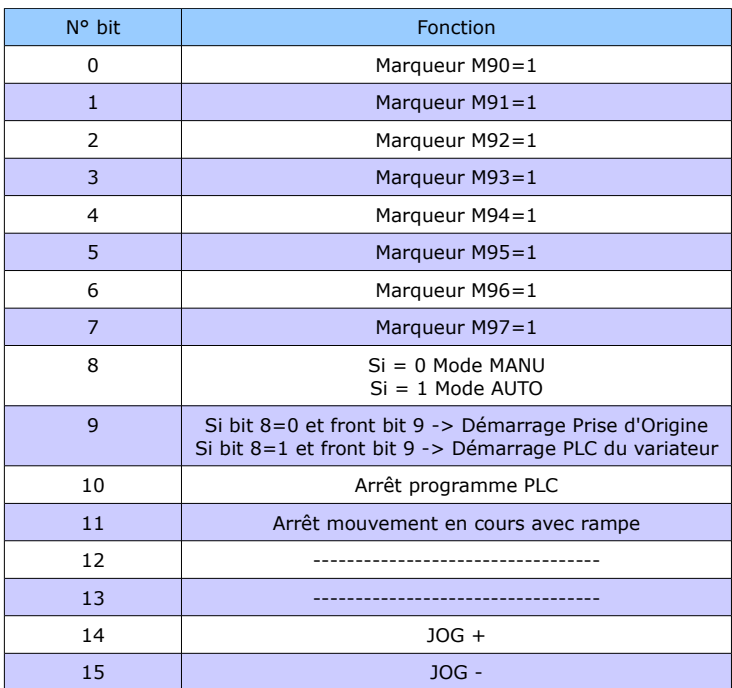

#### ➢ **Contrôle Word 3 et 4 (PZD3 & PZD4):**

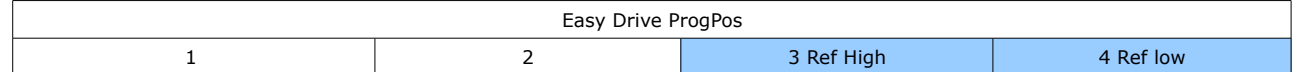

Ces mots permettent d'écrire directement dans la variable H98 et être utilisé par le programme PLC.

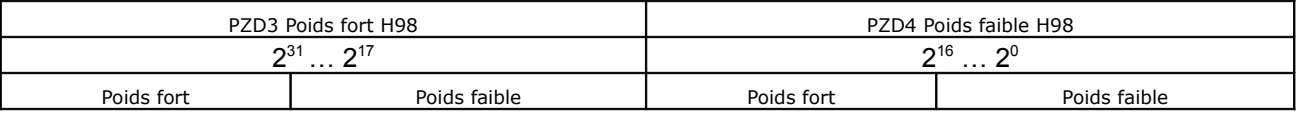

# ➢ Mots d'état (Status WORD)

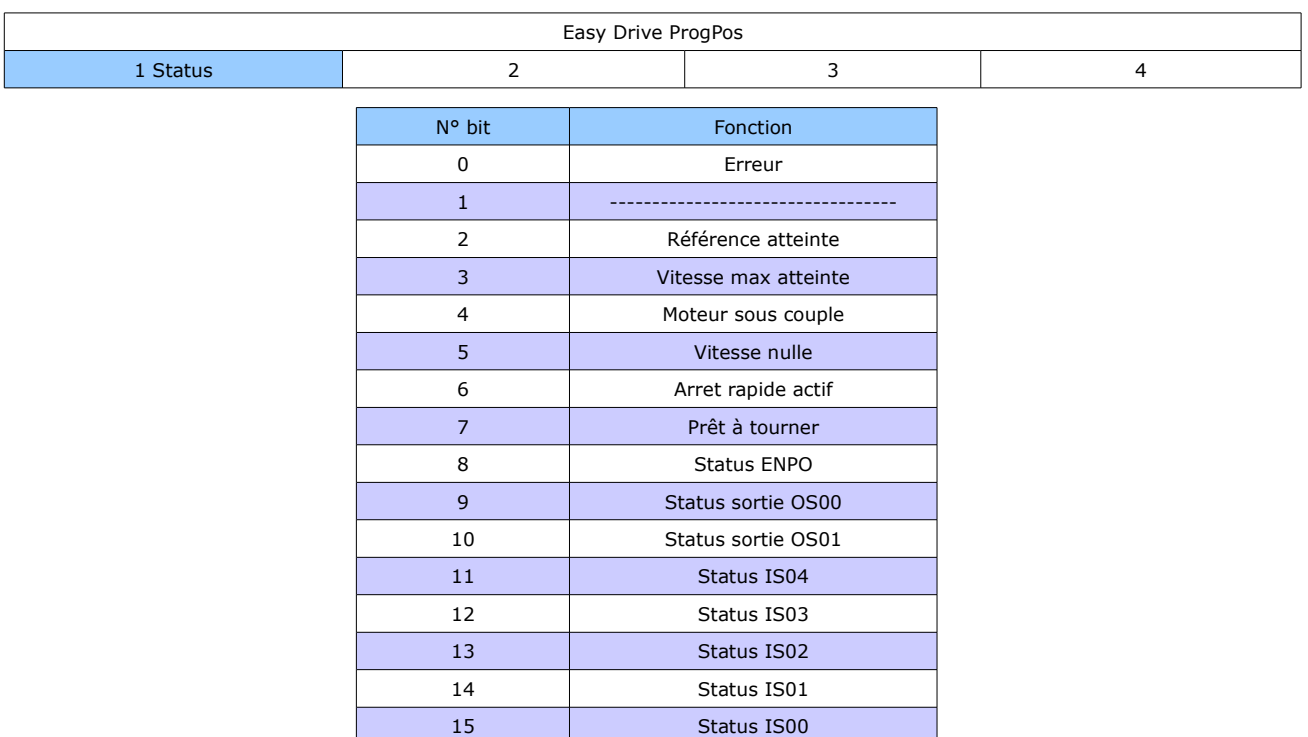

#### ➢ **Status Word 1:**

#### ➢ **Status Word 2:**

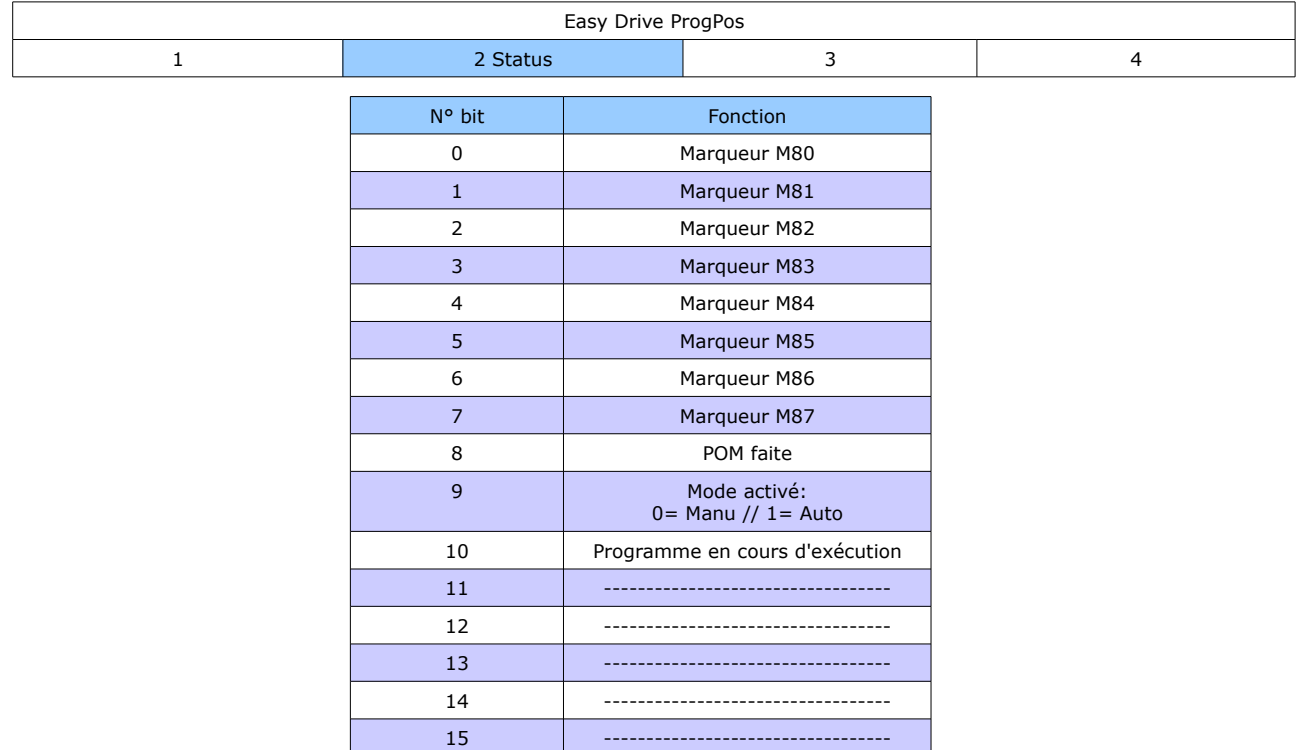

*6.Description des différents « PZD » (ou canal process)* **[20 / 34]**

#### ➢ **Status Word 3 et 4:**

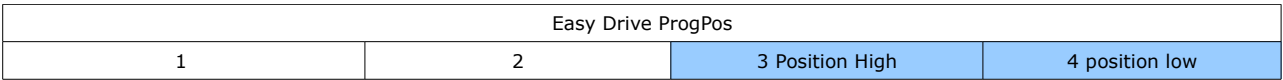

Mots 3 et 4 : Position actuelle

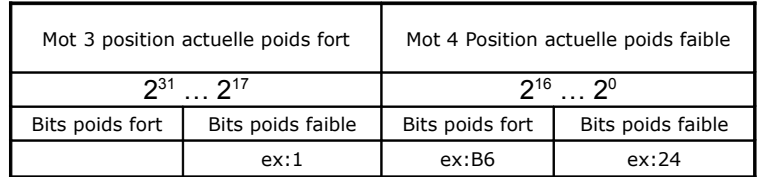

*Exemple : 1B624 h =112164 d La position actuelle de l'axe est de 112164 unités utilisateur.*

#### 6.2 Les PZD du variateur CDE

6.2.1 Description « Easy Drive Basic : CDE carte métier SCB2 et SCB3 »

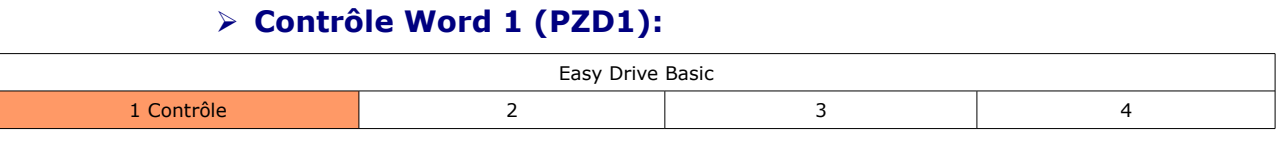

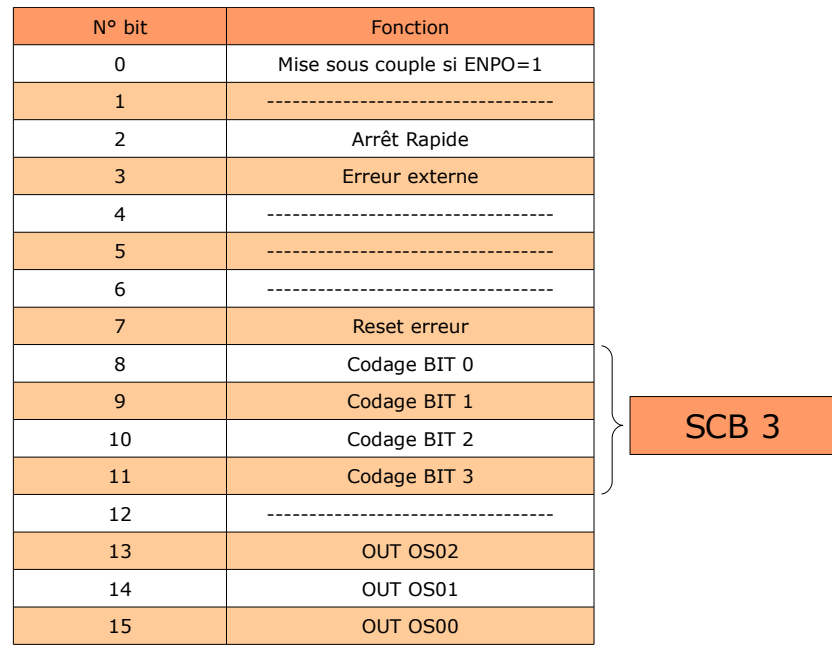

Pour piloter les sorties par Profibus, il faut paramétrer celles-ci sur OPTN dans la configuration de Drive Manager.

#### ➢ **Contrôle Word 2 et 3 (PZD2 & PZD3):**

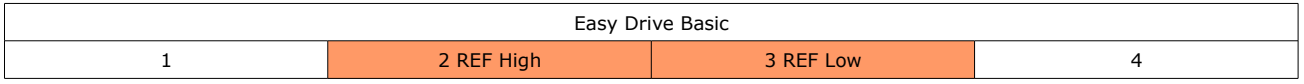

Contrôle Word 2: Mots de 16 bits (Poids fort) permettant d'envoyer la partie entière de la consigne en tr/min (de  $2^{15}$  à  $2^0$ ).

Contrôle Word 3: Mots de 16 bits (Poids faible) permettant d'envoyer la partie décimale de la consigne en tr/min (de  $2^{-1}$  à  $2^{-16}$ ).

Exemple: Pour envoyer 384,75 tr/min:  $CW2 = 2^8 + 2^7$ 

 $CW3 = 2^{-1} + 2^{-2} = 0.75 (0.5 + 0.25)$ 

#### ➢ **Contrôle Word 4 (PZD4):**

Non utilisé dans ce mode

# ➢ **Mots d'état (Status WORD)**

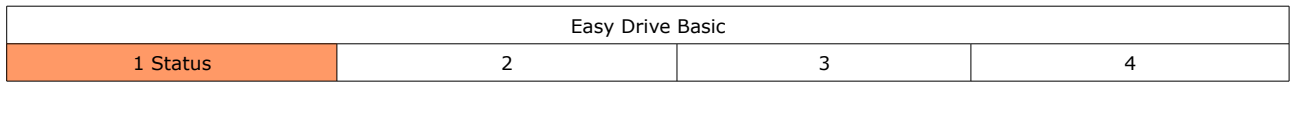

#### ➢ **Status Word 1 (PZD1):**

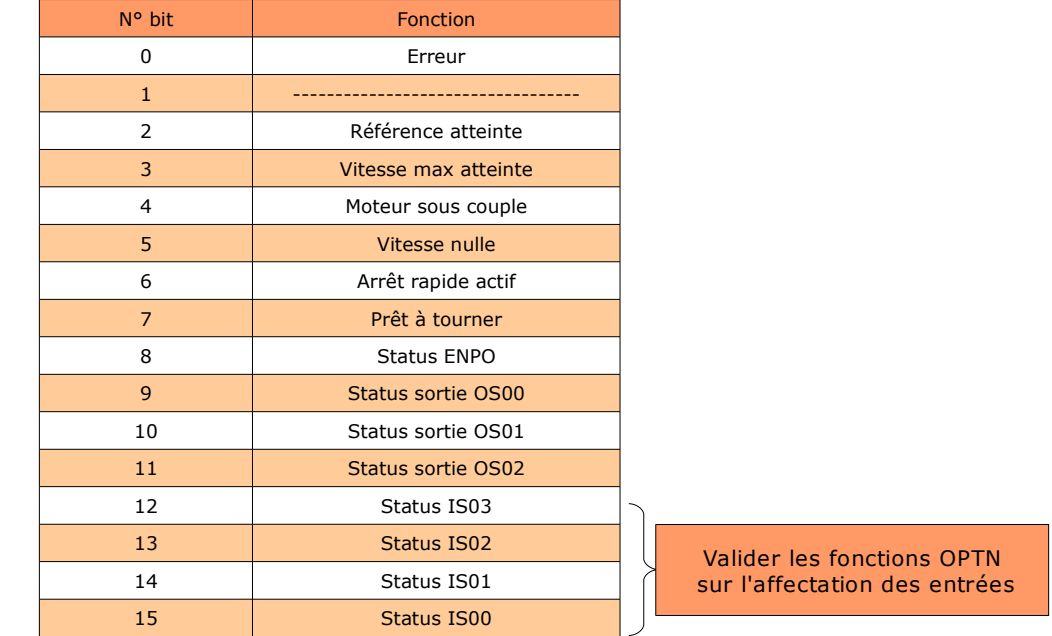

#### ➢ **Status Word 2 et 3 (PZD2 & PZD3):**

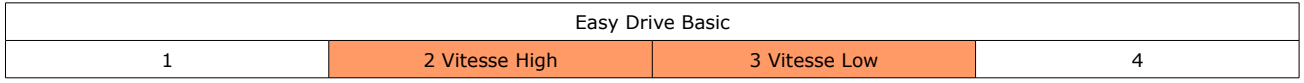

Status Word 2: Mots de 16 bits (Poids fort) permettant de recevoir la partie entière de la consigne en tr/min (de  $2^{15}$  à  $2^0$ ).

Status Word 3: Mots de 16 bits (Poids faible) permettant recevoir la partie décimale de la consigne en tr/min (de  $2^{-1}$  à  $2^{-16}$ ).

Fonctionnement identique que les CW2 et CW3.

#### ➢ **Status Word 4 (PZD4):**

Non utilisé dans ce mode

#### **6.2.2 Description « PZD Easy Drive DirectPos : CDE carte métier PCB1»**

Ce "PZD" permet de lancer une trajectoire à une position donnée et à une vitesse précise. Le mode de mouvement peut être en relatif ou en absolu. Les ordres de départ sont envoyés par Profibus, par contre l'acc/dec et la vitesse sont gérées dans le variateur.

Il n'est pas possible de modifier ces paramètres avec ce PZD, mais il est possible de les modifier en utilisant un PKW .

Numéros de paramètres correspondants dans le variateur :

- **Accélération : Paramètre n° 722**
- **Décélération : Paramètre n° 723**
- **Vitesse : Paramètre n° 724**
- **JOG lent: Paramètre n° 720**
- **JOG rapide: Paramètre n° 721**

Remarques: Toutes ces valeurs sont à envoyer en unité définie par l'utilisateur. Les numéros des paramètres sont différents par rapport au CDD.

➢ Mots de contrôle (Contrôle WORD)

#### ➢ **Contrôle Word 1 (PZD1)**

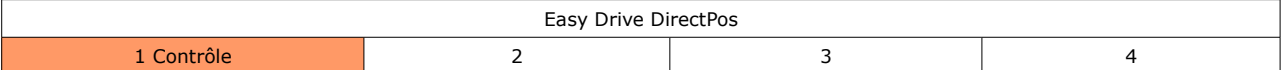

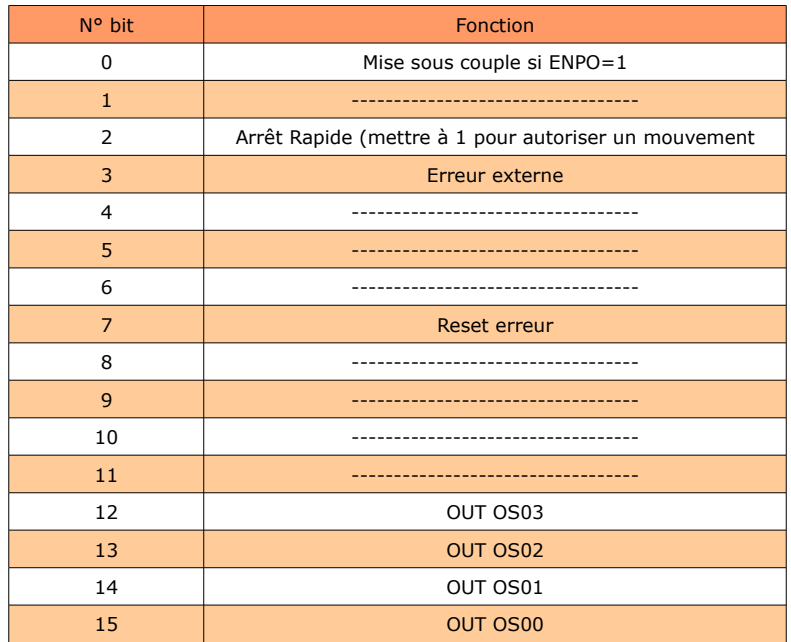

Pour piloter les sorties par Profibus, il faut paramétrer celles-ci sur OPTN dans la+ configuration de Drive Manager.

#### ➢ **Contrôle Word 2 (PZD2):**

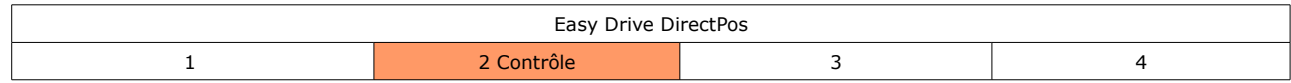

\* Pourcentage vitesse :

Ces 8 bits permettent de faire un coefficient sur la vitesse du mouvement(Paramètre 724). Par défaut ces bits sont à 0 donc la consigne de vitesse est nulle donc pas de mouvement possible.

\*\* Start mouvement:

Démarrage du mouvement en fonction du bit 10

\*\*\* Type de départ cycle :

Si bit10=0 : Le départ mouvement ne sera pris en compte que lorsque le précédent mouvement sera terminé.

Si bit10=1 : Le départ du mouvement sera pris en compte immédiatement, le mouvement en cours d'exécution sera alors interrompu.

dans le variateur+ maintient à vitesse 0

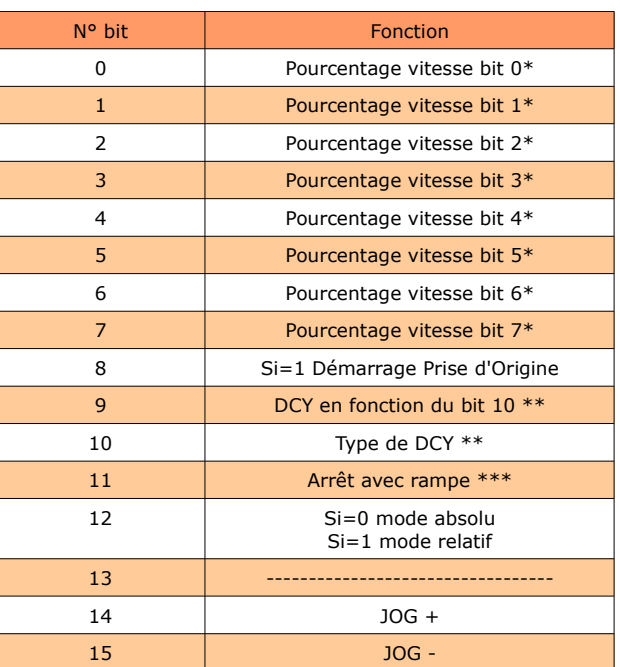

\*\*\* Arrêt avec rampe :

Ce bit permet de stopper l'axe, *faut activer JOG+ ensuite activer JOG- tout* l'arrêt se fera avec la rampe programmée *en gardant JOG+ encore activé. Ex: Pour obtenir le JOG rapide en sens +, il*

➢ **Contrôle Word 3 et 4 (PZD3 & PZD4):**

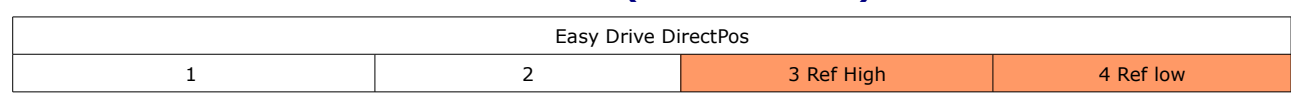

Ces mots permettent de renseigner la position à atteindre. La consigne de position a comme unité l'unité utilisateur (ex mm, deg, rad…) La vitesse sera fixe et renseignée dans le paramètre 724 (en unité utilisateur). Ce paramètre pourra être modifié avec le « PZD » PKW « Canal Paramètre ».

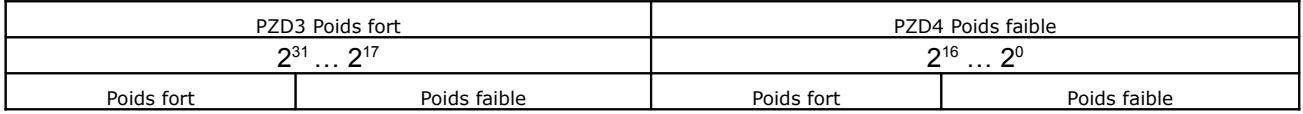

# ➢ Mots d'état (Status WORD)

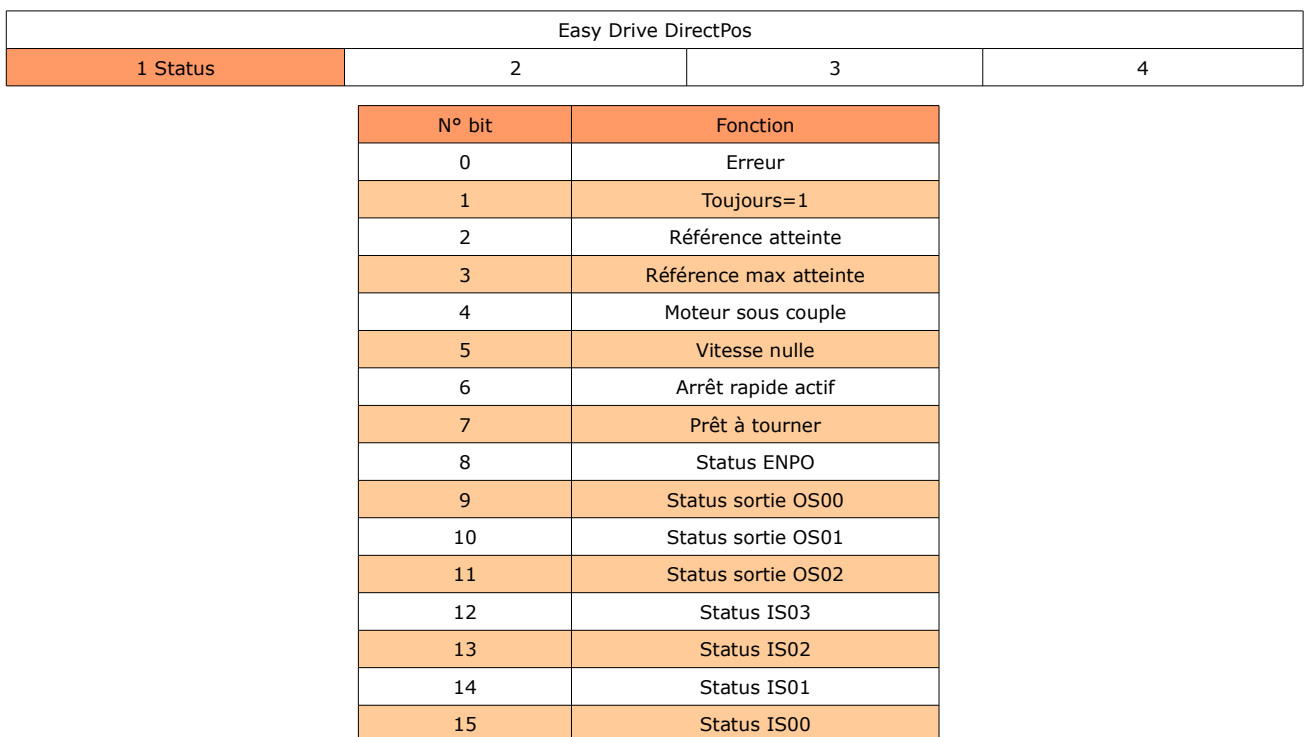

#### ➢ **Status Word 1:**

#### ➢ **Status Word 2:**

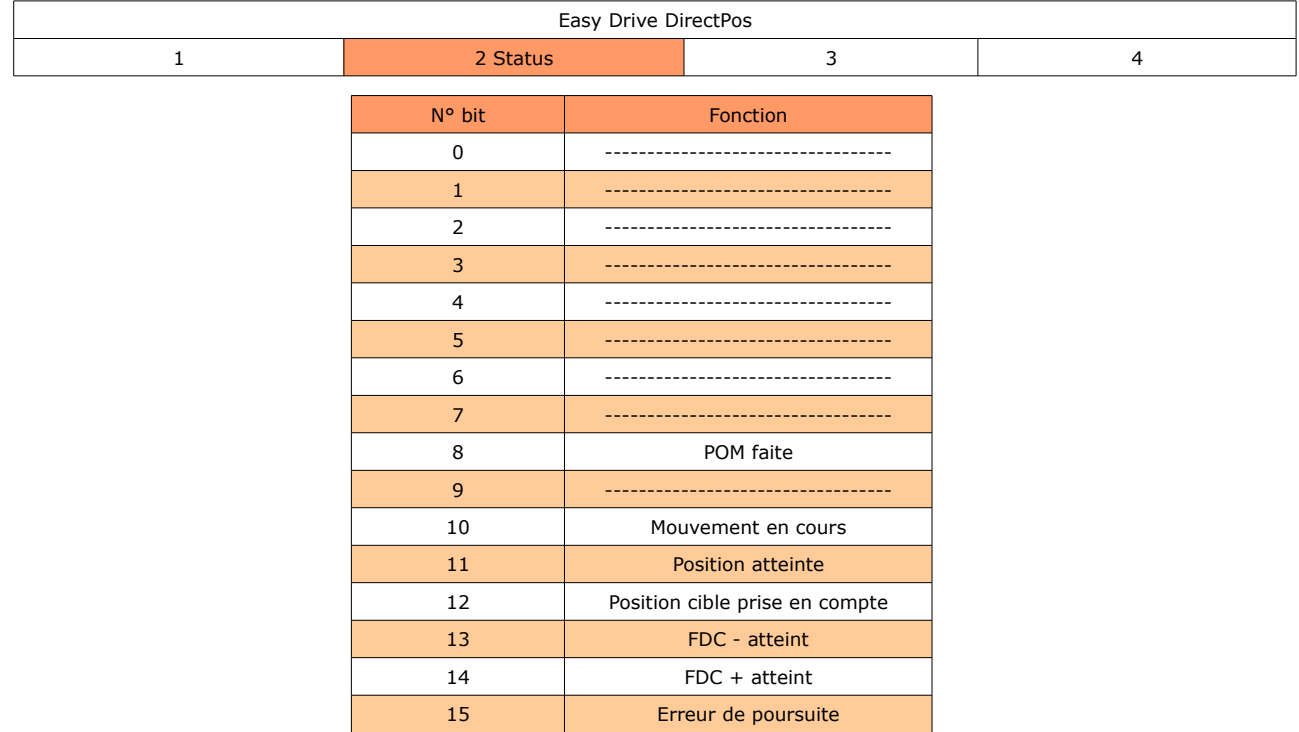

*6.Description des différents « PZD » (ou canal process)* **[26 / 34]**

#### ➢ **Status Word 3 et 4:**

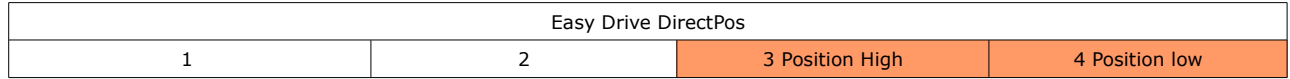

Mots 3 et 4 : Position actuelle

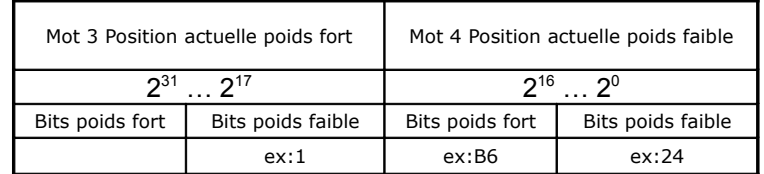

*Exemple : 1B624 h =112164 d*

*La position actuelle de l'axe est de 112164 unités utilisateur.*

#### **6.2.3 Description « PZD Easy Drive ProgPos : CDE carte métier PCB3»**

Ce "PZD" permet de lancer un programme rédigé dans le variateur. En effet, il est possible de lancer un programme interne au variateur via Profibus, les ordres de départ cycle… se faisant par des bits.

De plus, il est possible de récupérer certains bits qui seront définis dans le programme du variateur comme Mvt terminé, tempo écoulé…

Il est aussi possible d'écrire une variable H98 et de récupérer la position de l'axe. Le programme pourra être lancé, soit par le Profibus, soit automatiquement au démarrage du CDD. Ce choix est à déterminer dans le variateur.

## ➢ Mots de contrôle (Contrôle WORD)

#### ➢ **Contrôle Word 1:**

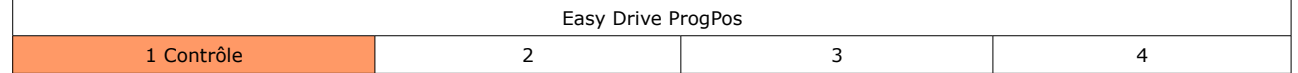

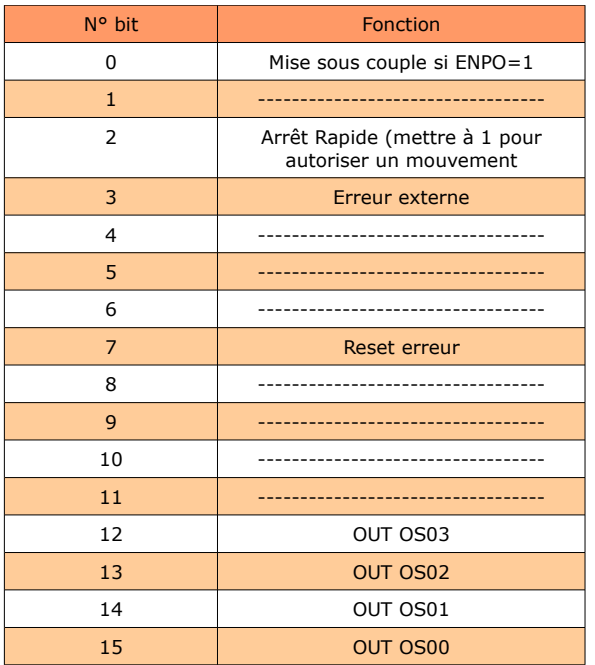

Pour piloter les sorties par Profibus, il faut paramétrer celles-ci sur OPTN dans la configuration de Drive Manager.

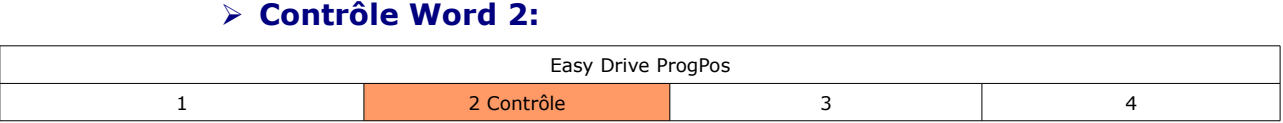

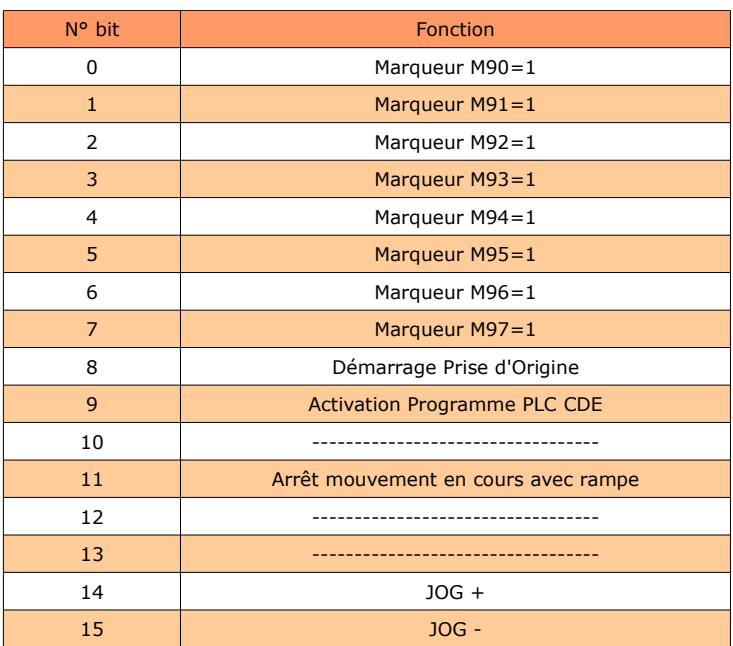

#### ➢ **Contrôle Word 3 et 4 (PZD3 & PZD4):**

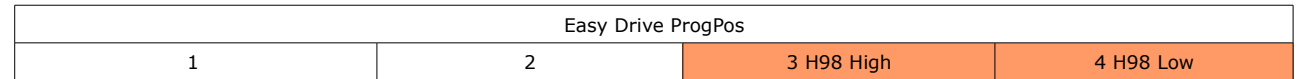

Ces mots permettent d'écrire directement dans la variable H98 et être utilisé par le programme PLC.

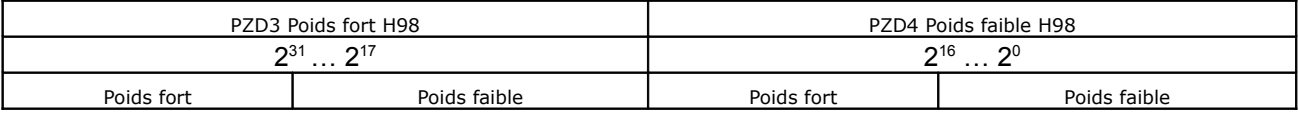

# ➢ Mots d'état (Status WORD)

#### ➢ **Status Word 1:**

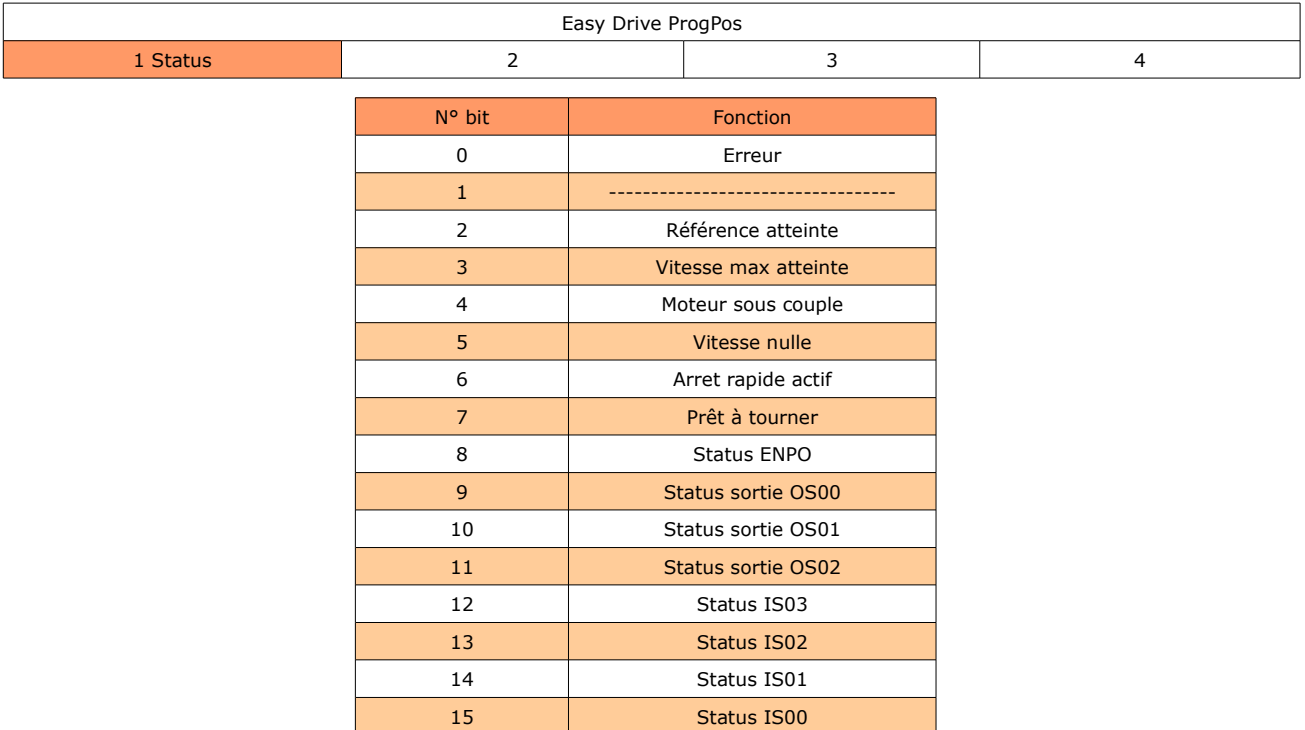

#### ➢ **Status Word 2:**

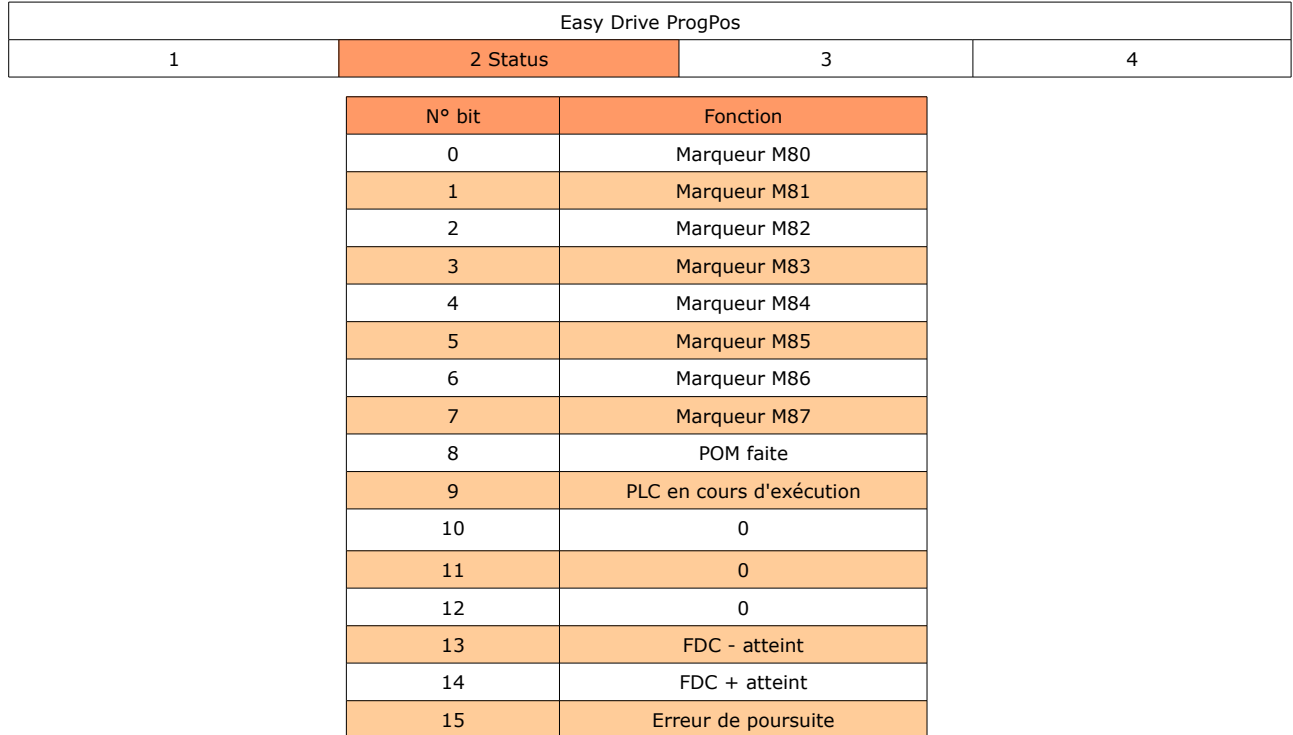

*6.Description des différents « PZD » (ou canal process)* **[30 / 34]**

#### ➢ **Status Word 3 et 4:**

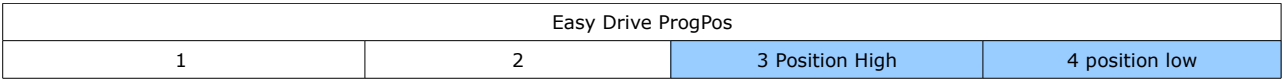

Mots 3 et 4 : Position actuelle

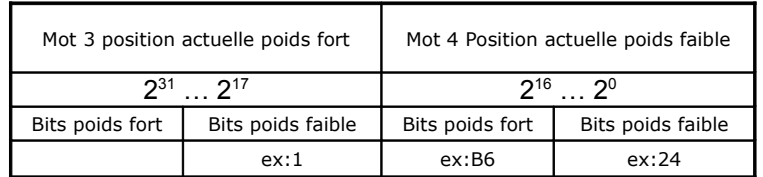

*Exemple : 1B624 h =112164 d La position actuelle de l'axe est de 112164 unités utilisateur.*

# **7 Utilisation « PKW » (ou canal paramètre) CDD et CDE.**

Ce module permet de modifier tous les paramètres internes au variateur, paramètres moteur (courant max, vitesse max…) ainsi que de récupérer tous les paramètres liés au variateur (Version firmware…).

Il est possible de modifier différents types de paramètres, 8 bits,16 bits ou 32 bits. Certains paramètres sont indexés. Par exemple, pour modifier la variable H10 du CDD, il faut modifier le Paramètre 728 index 10.

Ce module ne permet pas de lancer de mouvement, c'est pourquoi il doit être utilisé avec un autre PZD, par exemple « PZD EasyDrive Basic ».

L'utilisation du module « PKW » est à utiliser avec attention, car une mauvaise valeur écrite dans le paramètre du courant max (par exemple) pourrait endommager le moteur.

#### **7.1 Mots de Contrôle**

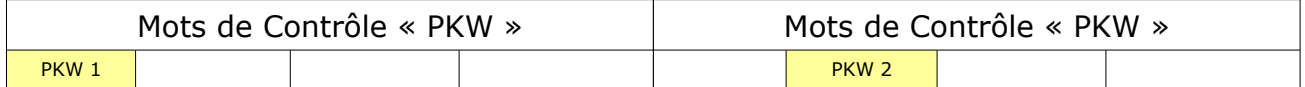

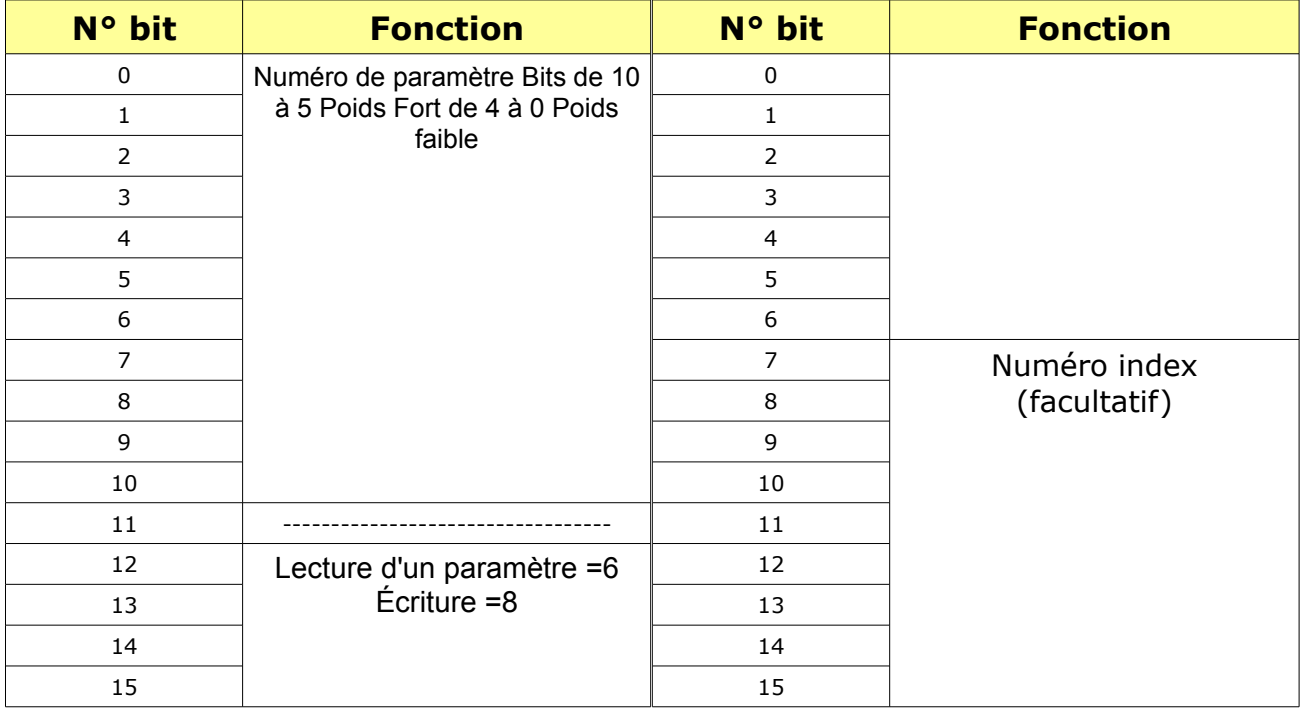

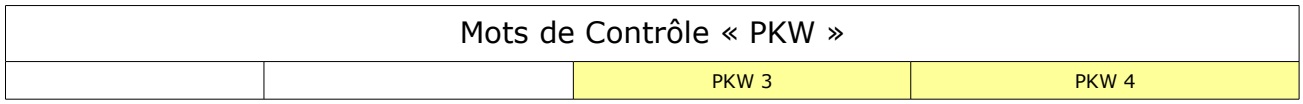

# Mots 3 et 4 : Valeur du paramètre en écriture

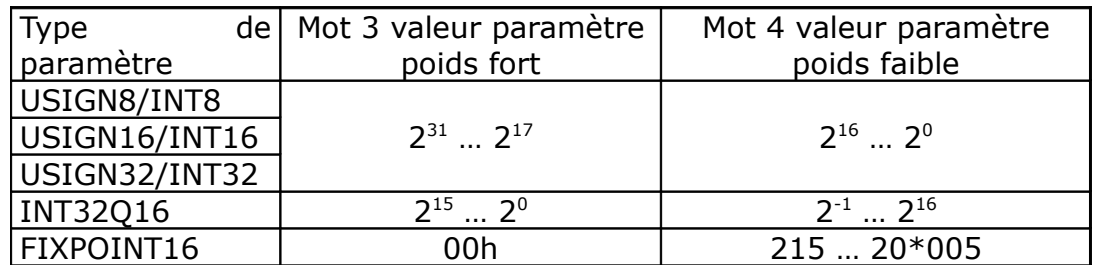

# **7.2 Mots de Status**

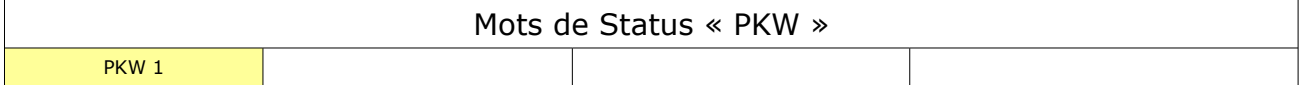

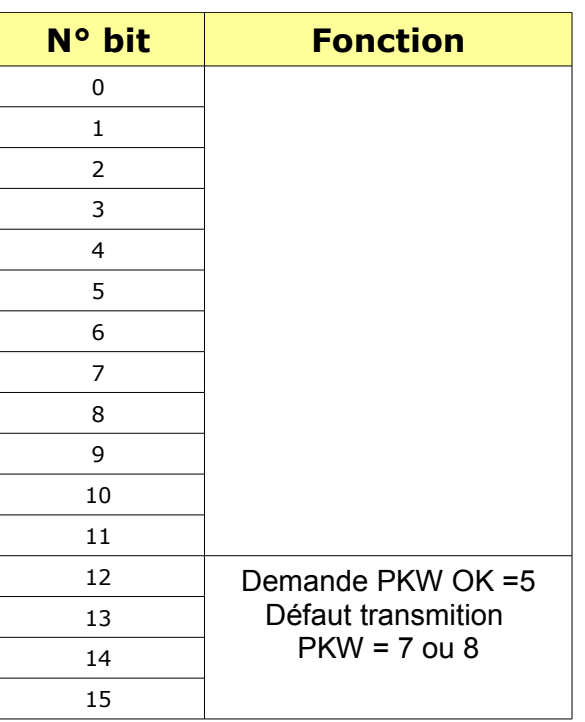

Si la réponse à la demande PKW renvoi 7, voir le PKW4 (STATUS) pour connaître la cause de l'erreur.

| Value | <b>Description</b>                   |
|-------|--------------------------------------|
| 0     | Impermissible parameter numbers      |
|       | Parameter value not changeable       |
| 2     | Upper or lower limit value infringed |
| 3     | Faulty parameter number index        |
| 18    | Unknown job ID                       |
| 19    | Value not readable                   |

Table 4.2  $PKW4$  error numbers in reply  $ID = 7$ 

#### **7.3 Exemple PKW**

Écriture dans la variable H03 (PARA[728] sur CDD ou PARA[460] sur CDE).

Avec un CDD:

● PKW1 « Fonction du PKW »

PARA[728] (#10) --> 2D8 (#16)

- Fonction écriture= 8
- Fonction lecture= 6

Écriture H03= 82D8 dans PZD1

● PKW2 « Contient le sous-code »

Mettre 3 dans notre exemple pour PARA[728] sous index 3 « CDD »

● PKW3 & PKW4 « Valeur à écrire »

Contient la valeur que l'on veut écrire dans H03.